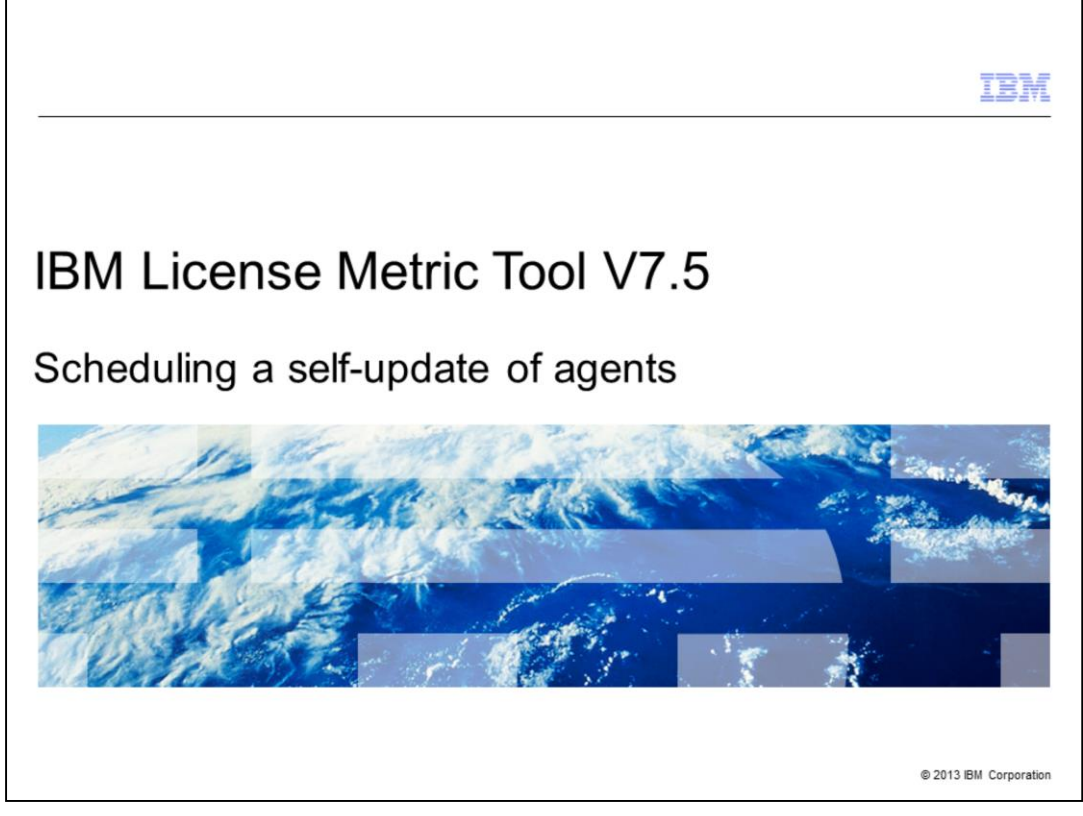

In this training module, system users learn how to schedule a self-update of IBM License Metric Tool V7.5 agents.

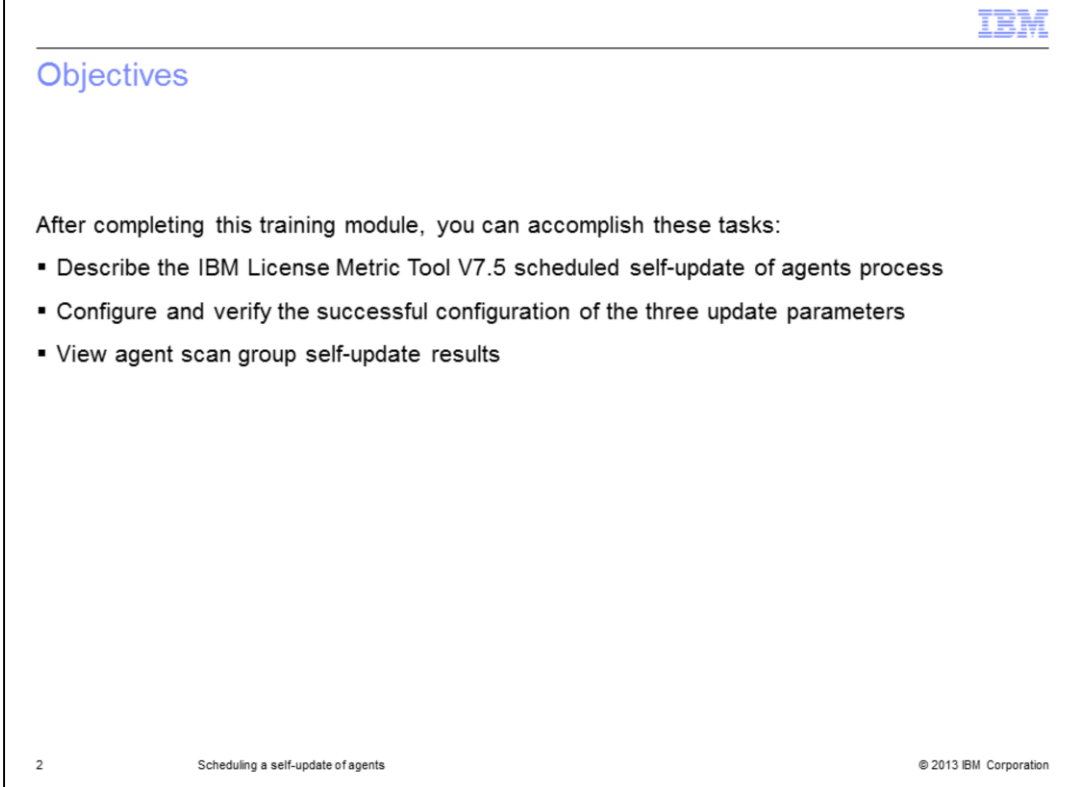

After completing this training module, you can accomplish these tasks:

- Describe the IBM License Metric Tool V7.5 scheduled self-update of agents process
- Configure and verify the successful configuration of the three update parameters
- View agent scan group self-update results

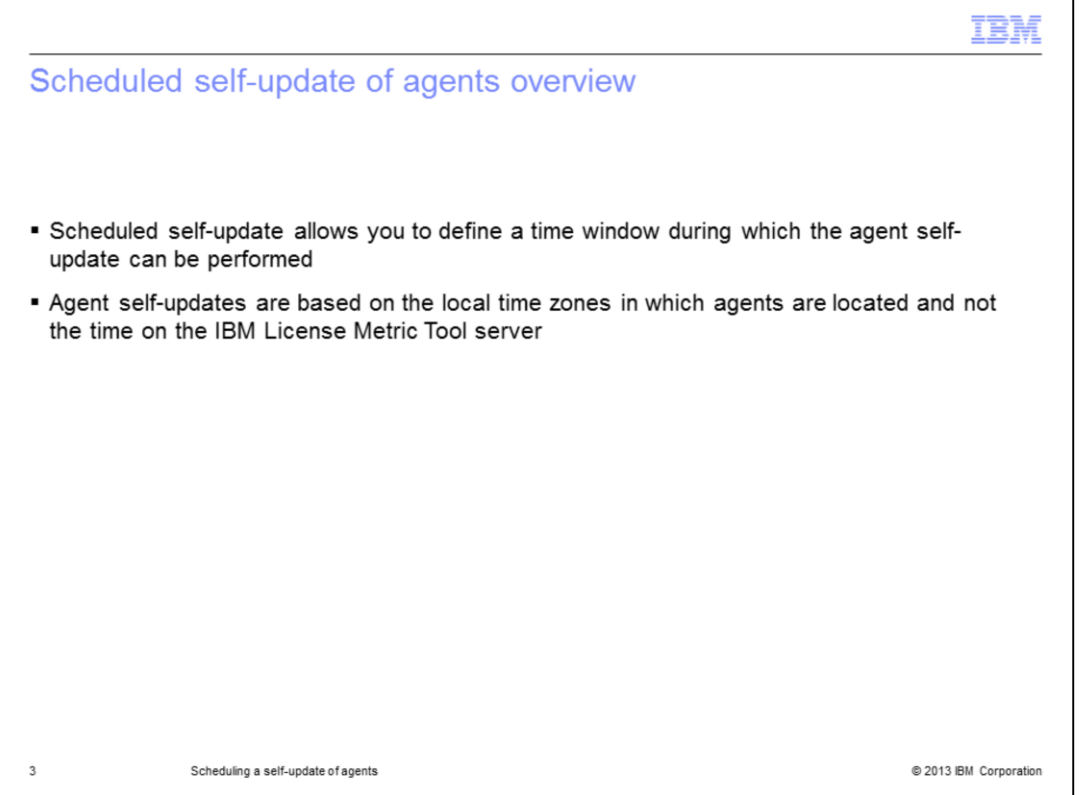

Scheduled self-updating of IBM License Metric Tool agents takes place during a userconfigured and pre-defined time window. Be sure to use the local time zone of the agents and not the time zone of the IBM License Metric Tool server.

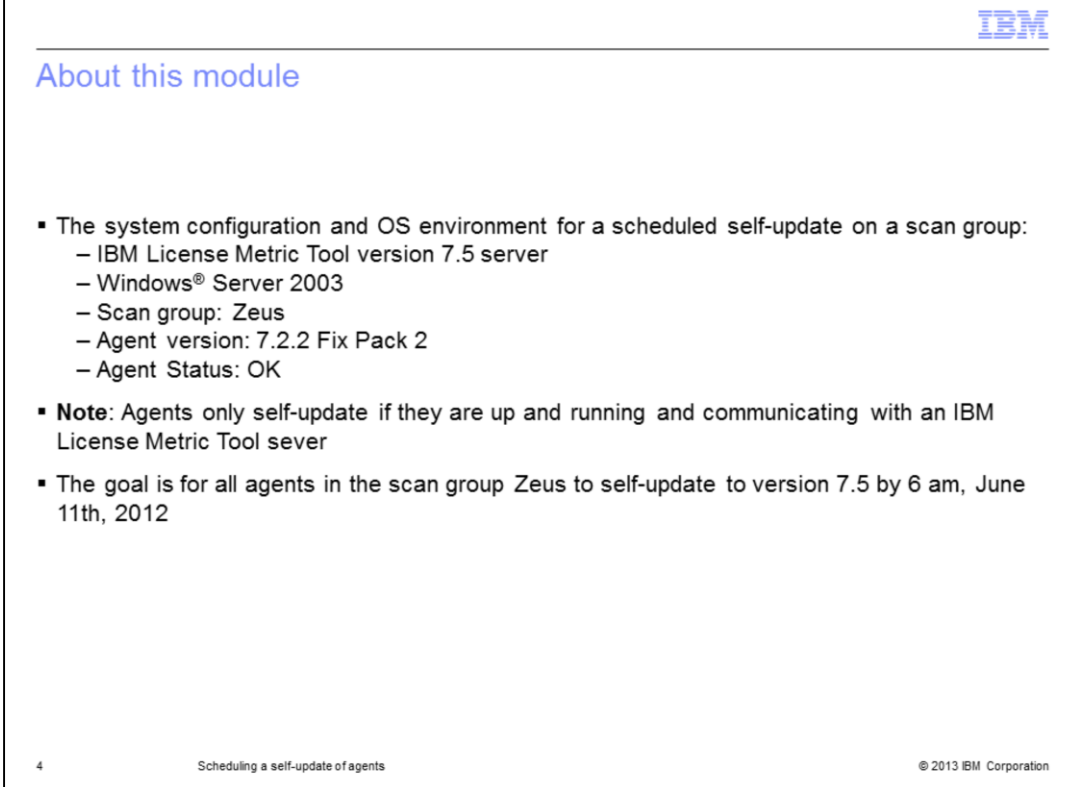

This module uses this software application environment with a goal of having agents in the Zeus scan group self-update to V7.5 by 6 AM on June 11, 2012:

- IBM License Metric Tool V7.5
- Windows Server 2003
- Scan group Zeus
- Agent V7.2.2 Fix Pack 2
- Agent Status = OK

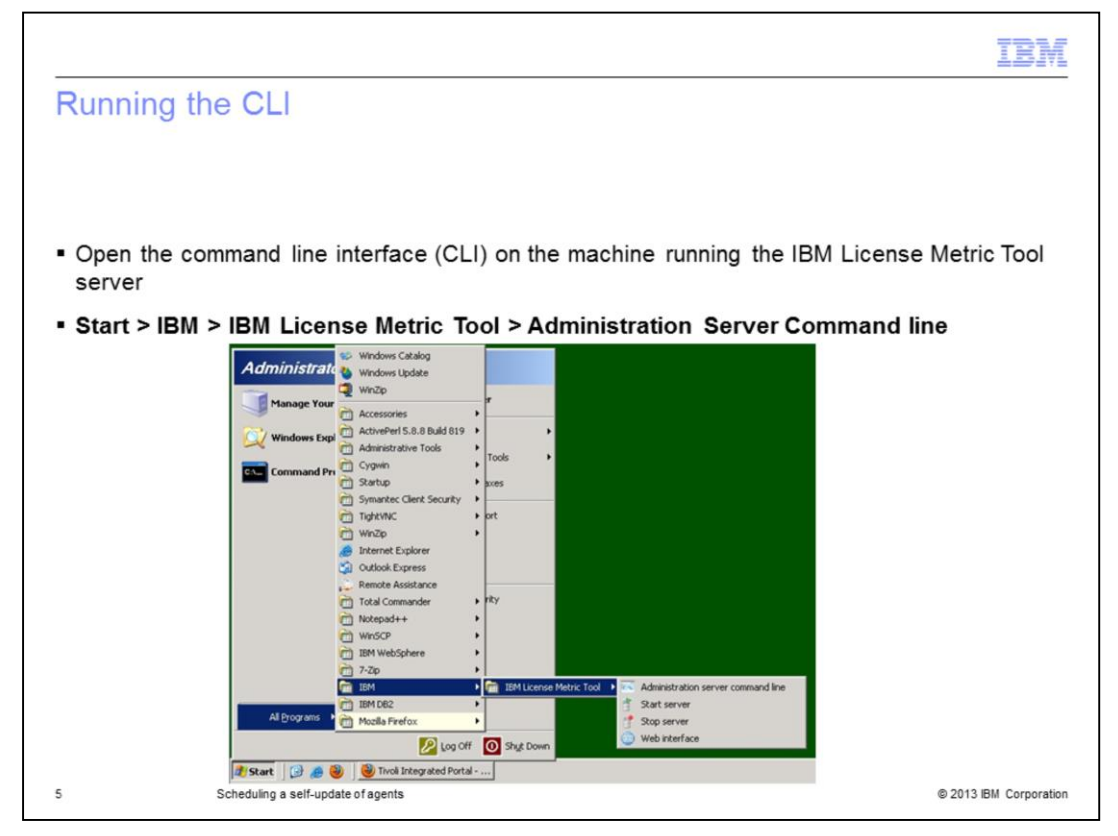

Open the command line interface on the IBM License Metric Tool server. Next, click **Start > IBM License Metric Tool > Administration Server Command line**.

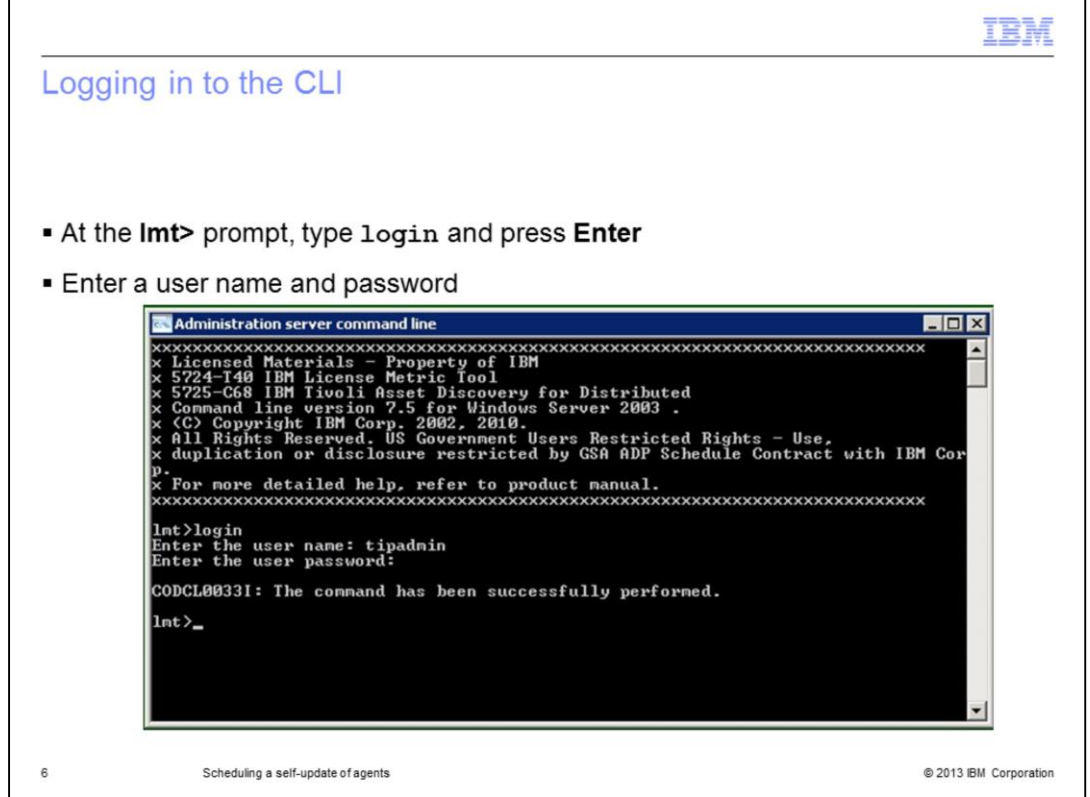

Log in to the IBM License Metric Tool server with a username and password provided by a system administrator.

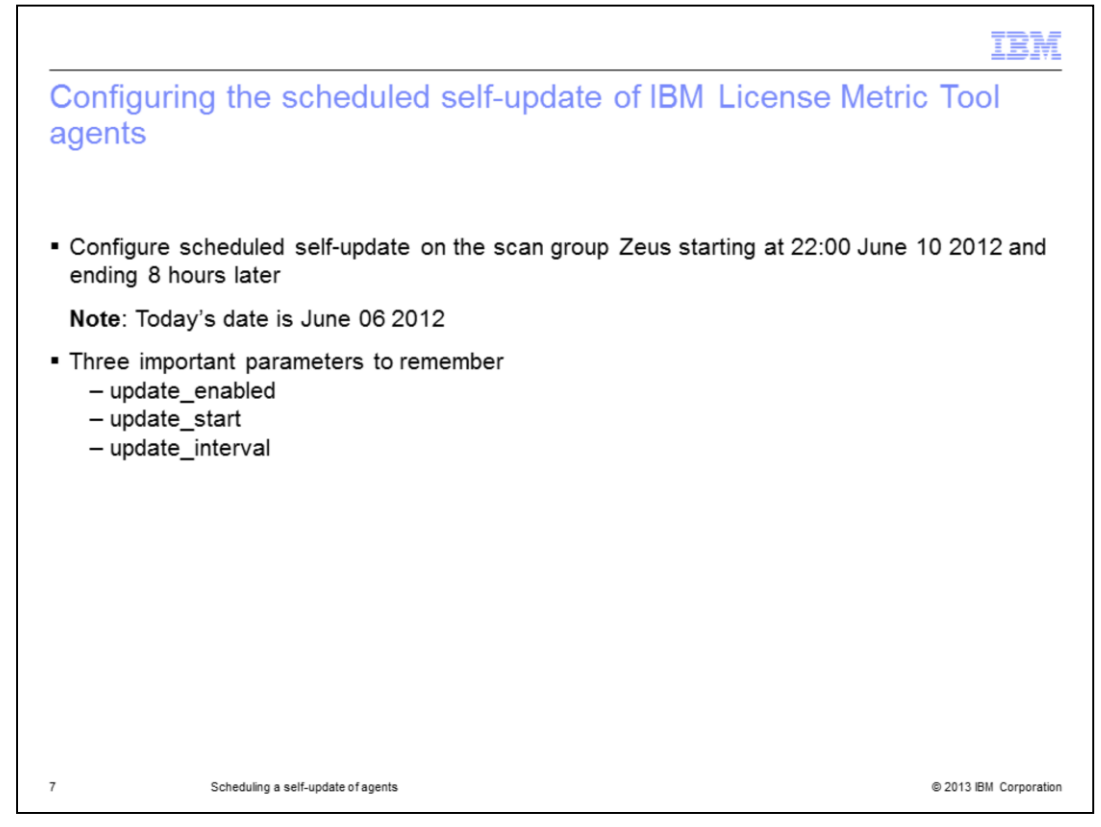

Use today's date to configure a scheduled self-update of agents in a specific and named scan group. Pick a scheduled self-update starting time and an ending time for the update of agents.

Prepare to configure and verify the configuration of these parameters:

- update\_enabled
- update\_start
- update\_interval

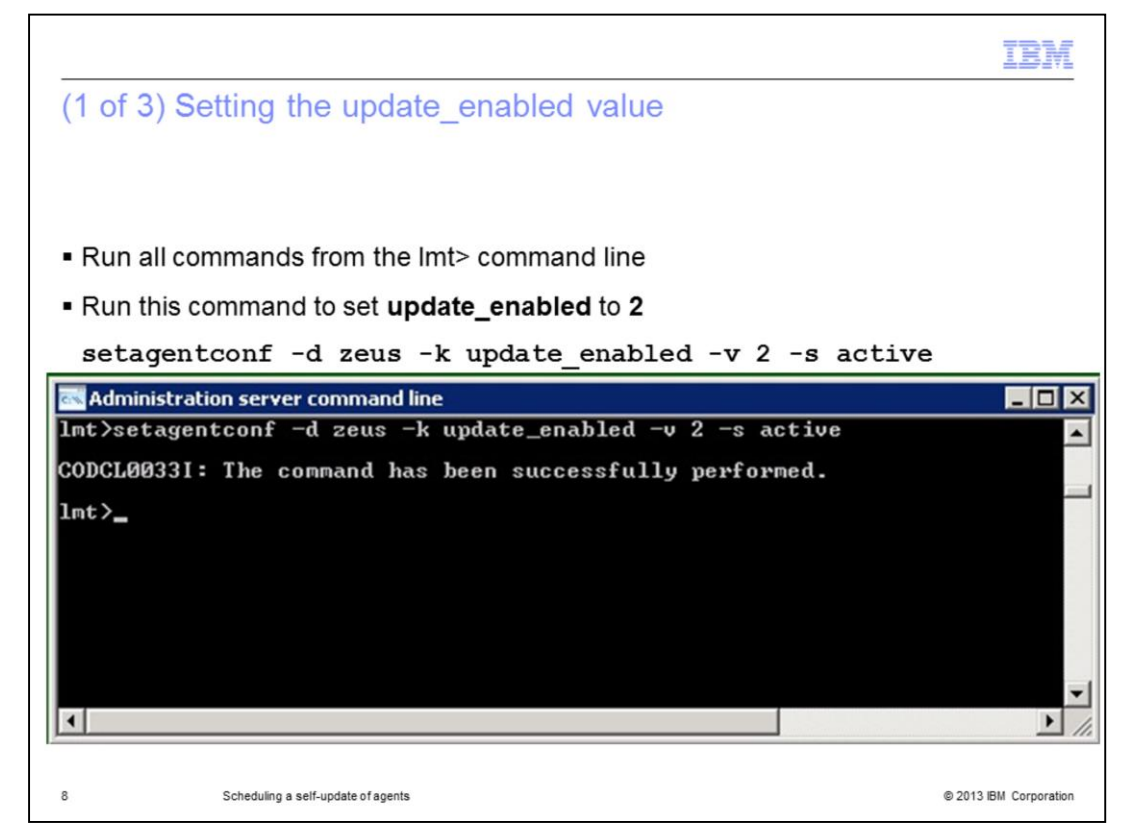

In this slide, the **update\_enabled** parameter value is set to **2**.

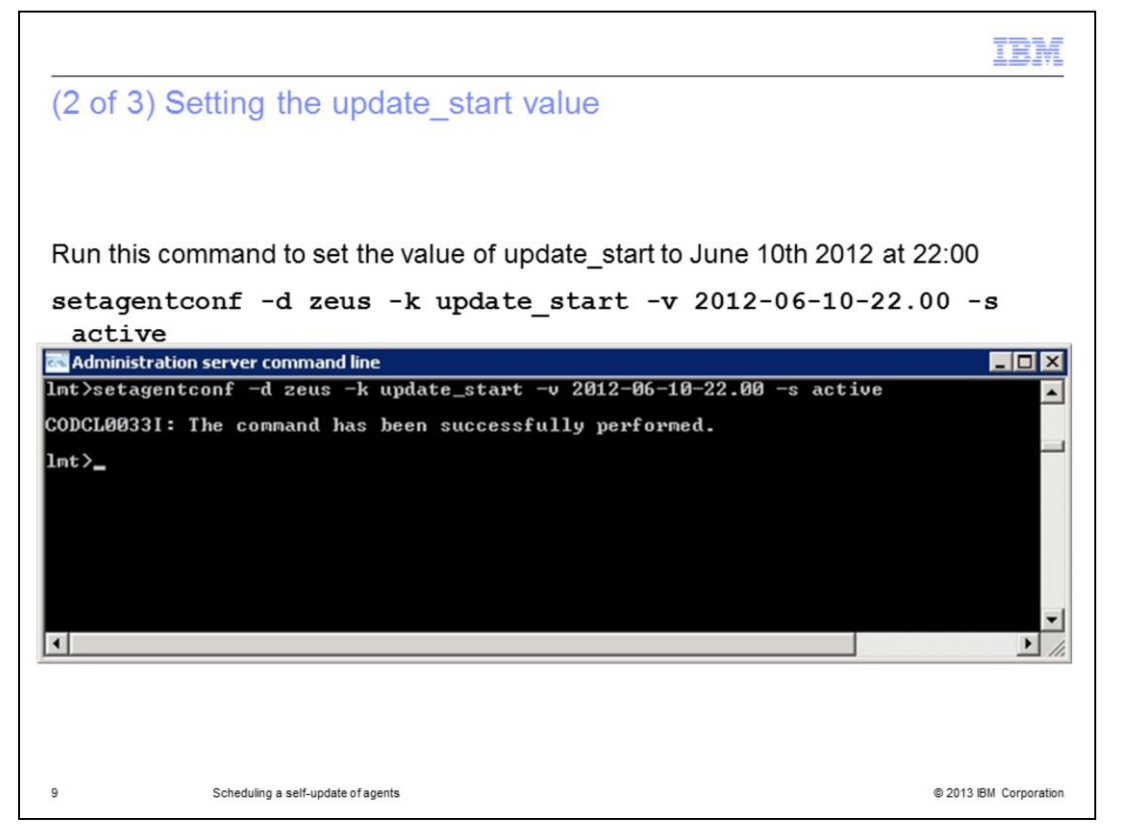

In this slide, the **update\_start** parameter value is set to 2200 hours on June 06, 2012. Remember that this is 2200 hours in the local time zone of the agent and not that of the IBM License Metric Tool server.

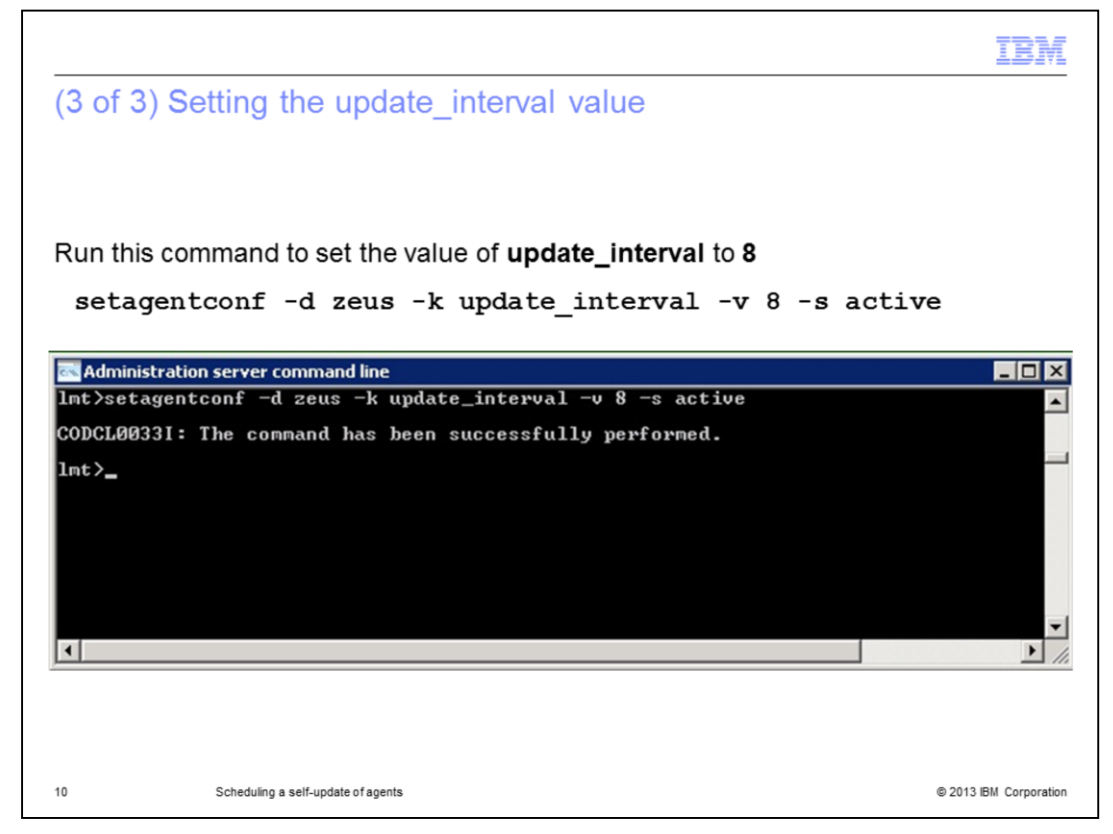

In this slide, the **update\_interval** is set to **8** hours.

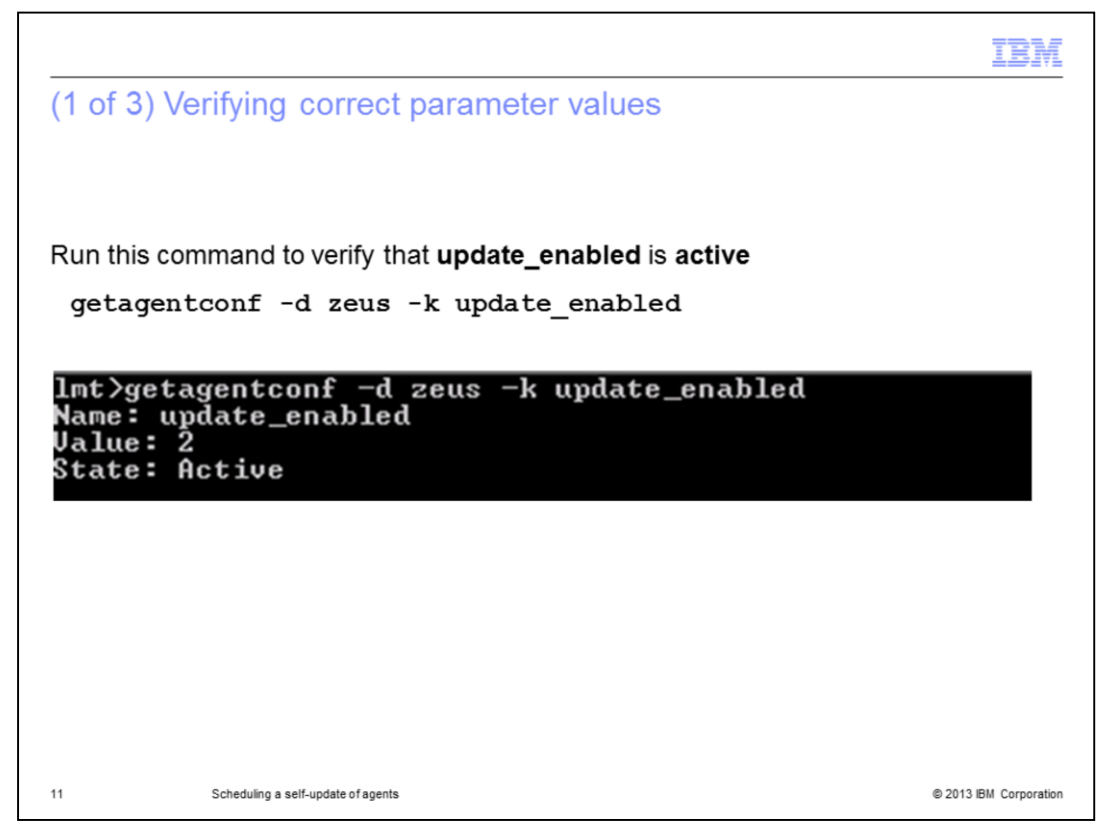

In this slide, the **update\_enabled** parameter value is verified. The system response value is **2**.

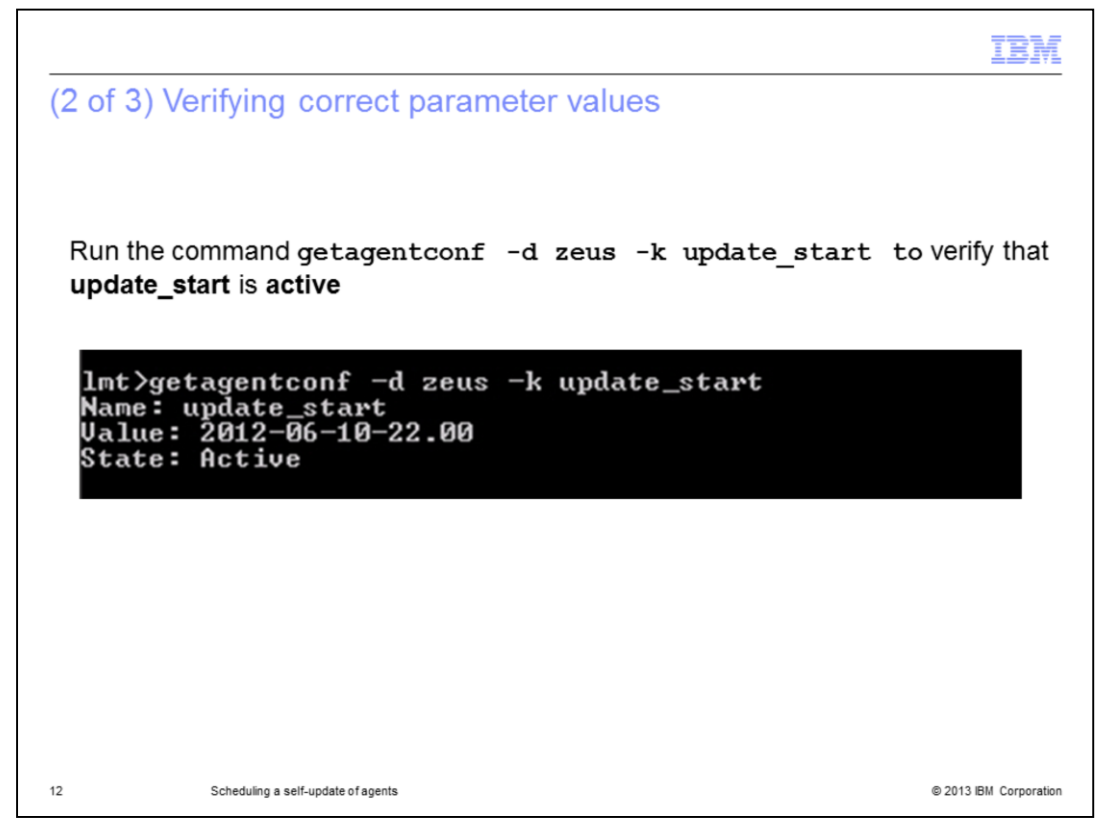

Here, the **update\_start** parameter value is verified. The system response value is June 10, 2012 at 2200 hours.

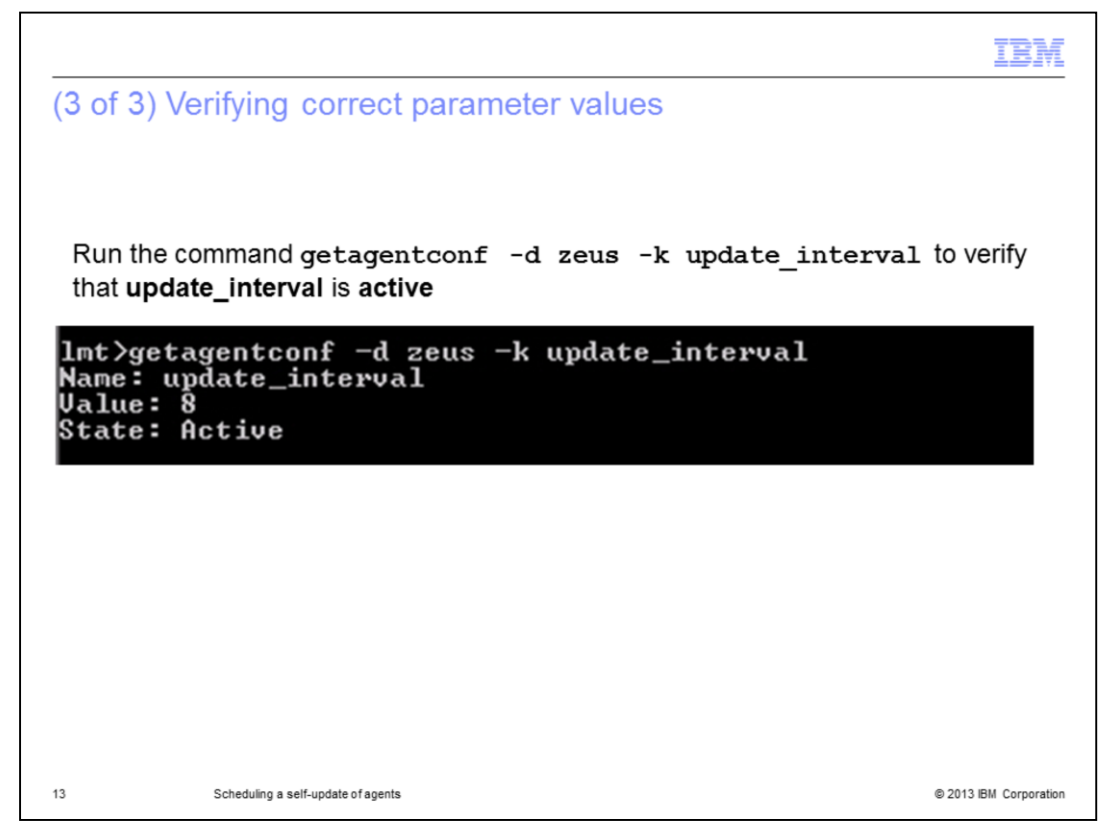

In this slide, the **update\_interval** parameter value is verified. The system response value is **8**.

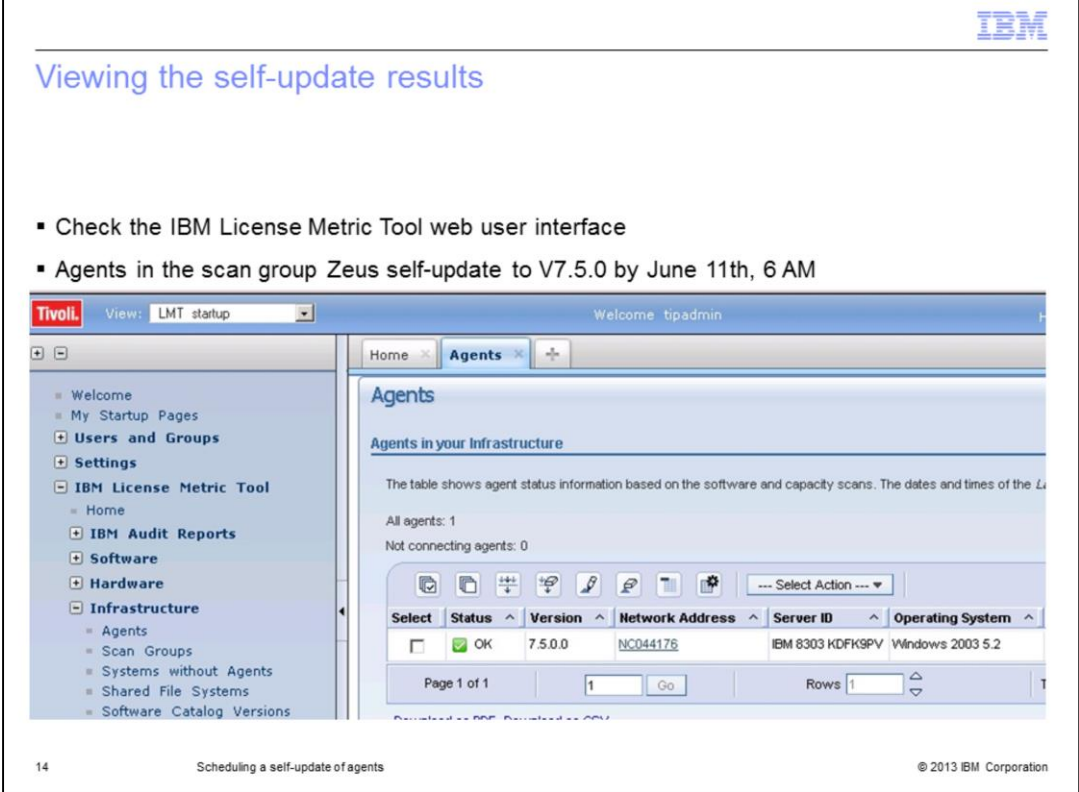

View the scheduled agent self-update results from the web user interface. In this slide, the eight hour span of our update interval has passed. On June 11, 2012 at 0600 hours, the scan group Zeus has already successfully self-updated its agents to V7.5.0.

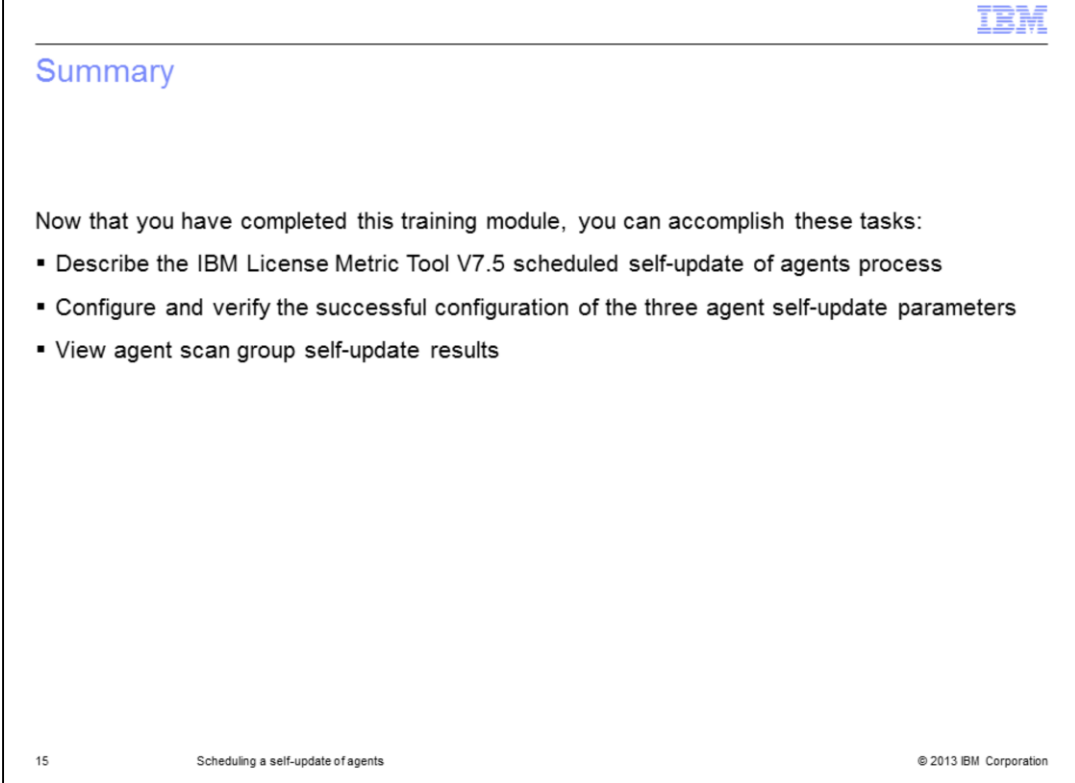

Now that you have completed this training module, you can accomplish these tasks:

- Describe the IBM License Metric Tool V7.5 scheduled self-update of agents process
- Configure and verify the successful configuration of the three agent self-update parameters
- View agent scan group self-update results

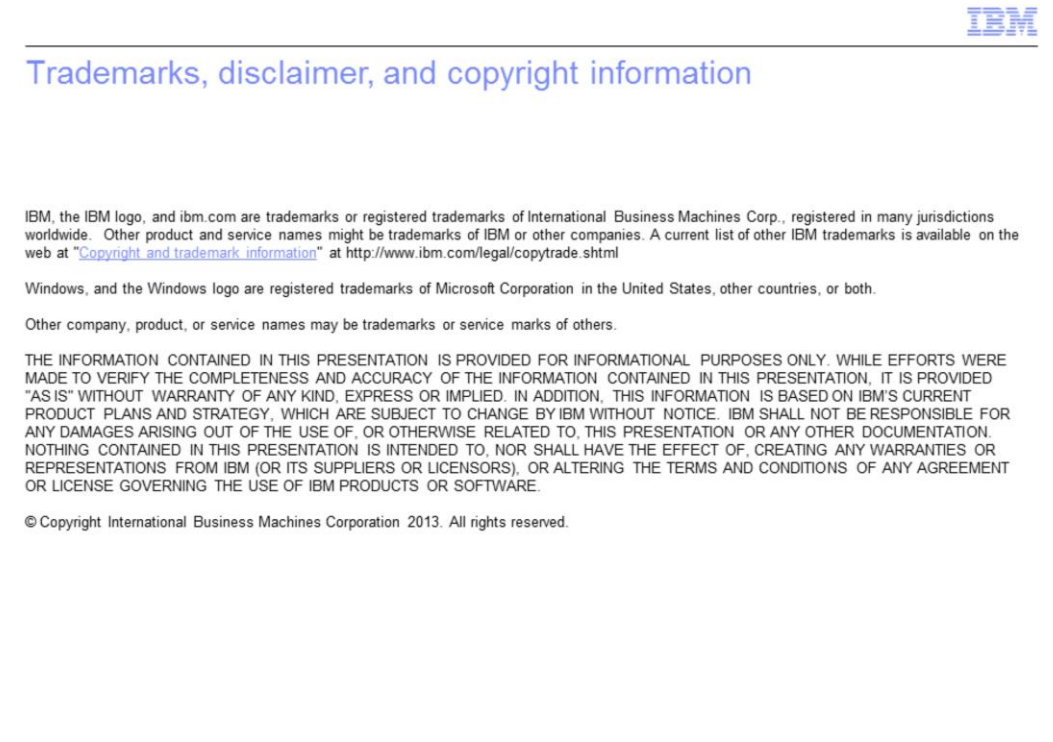

@ 2013 IBM Corporation

 $16$